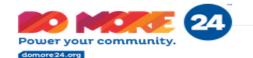

## DO MORE 24

## HOW TO CREATE A PEER-TO-PEER FUNDRAISING CAMPAIGN

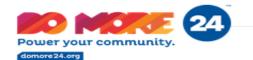

- 1. Go to http://domore24.org
- 2. Select Donate
- 3. Select "Organizations" on the menu

|                       |                                                   | Login |
|-----------------------|---------------------------------------------------|-------|
| Power your community. | Donate! Leaderboards More Info Find Organizations | Q     |
|                       | Organizations                                     |       |
|                       | Narr Fundraising Pages Code All Categories ~ Q    |       |
|                       | Nonprofit Profiles Fundraising Pages              |       |
|                       |                                                   |       |
| Hide Advanced Filters | 3 results found                                   |       |

# When the nonprofit page appears, click to open their page.

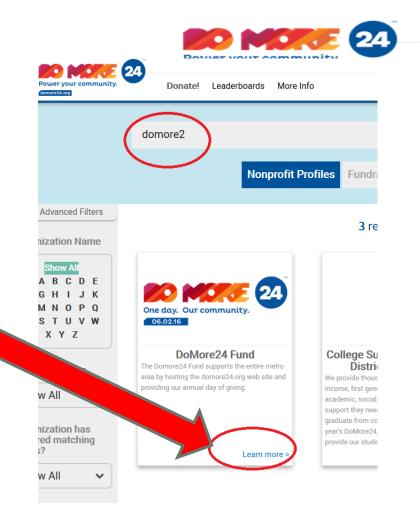

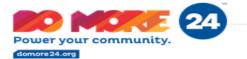

#### DoMore24 Fund ♥

The Domore24 Fund supports the entire metro area by hosting the domore24.org web site and providing our annual day of giving.

Share our page on: 🥤 🔰

### Now you are on the page. Find and click the button: "HELP US FUNDRAISE"

Phone Number: 202-488-2000

Campaign Pages

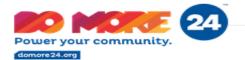

#### Next – Create an account

Please create your account!

(You'll need to set up an account before you can create your page)

| * First Name      | * Last Name        |           |
|-------------------|--------------------|-----------|
| John              | Doe                | )         |
| * Email           |                    |           |
| jdoe@domore24.org |                    |           |
| * Password        | * Confirm Password |           |
| •••••             | •••••              | )         |
| *-Required field  |                    |           |
|                   | CREATE PROFI       | LE CANCEL |
|                   |                    | ノ         |

A simple profile gives you the ability to track your donations and resend a receipt anytime!

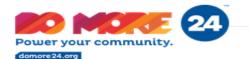

#### **Create Your Page!**

#### There are some pointers right on the page.

#### My Account

| Account Details                                                                                                    | My Donations       | Future Gifts | Payment Profiles | My Campaigns | My Favorites |  |
|----------------------------------------------------------------------------------------------------|--------------------|--------------|------------------|--------------|--------------|--|
| We'll use this information to make a custom page with your picture of choice and your message about why all of your friends and contacts should join this cause. Below are some helpful tips on setting up your campaign:                                                                                                    |                    |              |                  |              |              |  |
| <ul> <li>Make sure to write down the custom URL you chose so you can email it and link to it in your social media posts! That's how your friends, family, and contacts will learn about your page.</li> <li>When everything is the way you want it, <i>make sure to click the "Submit for Approval" button</i>. Your page will be routed to the nonprofit for their approval. This step helps us all avoid robots and scammers.</li> <li>You'll get an email when your page is approved, and then you can start your fundraising campaign!! Good luck, and thank you for caring!</li> <li><i>Once approved, you'll be able to return to your campaign to make adjustments by hovering over the gear icon and clicking "Edit"</i>.</li> <li>Remember, you'll be able to see donors to your campaign during the event by clicking "View" then "See Donors to your Campaign". Be sure to reach out and thank them for their support!</li> </ul> |                    |              |                  |              |              |  |
| *-Required field                                                                                                    |                    |              |                  |              |              |  |
| Submit Campaign for Ap                                                                                                    | proval Save Cancel |              |                  |              |              |  |
| Campaign Det     * Organization ?                                                                                                    | tails              |              |                  |              |              |  |

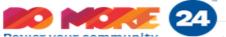

Create your URL (no spaces or special characters) Write it down, so you can share it.

Uploading a photo always makes for a more engaging page!

And make sure to "Submit for Approval" !!!

| _     |                                                                                                    |
|-------|----------------------------------------------------------------------------------------------------|
| ces   | * - Required first Submit Campaign for Approval Save Cancel                                              |
|       | Campaign Details                                                                                         |
|       | * Organization<br>DoMore24 Fund<br>Remove Select<br>* Title<br>Help Me Help DoMore24                     |
|       | * URL Link  The URL you enter can take up to 2 hours after being approved by the nonprofit to display    |
|       | My name is John Doe and I'm helping out my favorite nonprofit, DoMore24. Will you join me?               |
| a     | Together we can make a lasting change for the better in our community.                                   |
| ig    | Personal Details                                                                                         |
| for   | Personal Appeal  Personal Appeal  Help John Doe Help Others                                              |
| t for | Campaign Goal           * Goal (\$) ♥         * This is for Gives Day           \$ 500         ○No ●)Yes |
|       | Submit Campaign for Approval Save Cancel                                                                 |

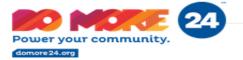

#### That's all there is to it! Page Complete!

We'll add a "Donate Now" button for you when the time comes.

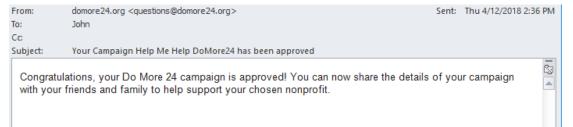

There's an approval process, for everyone's security. You'll get an email when the nonprofit approves your page.

You can log back in later to edit your page, and to see who's been donating... Don't forget to say THANK YOU! to your donors.